**In diesem Cheat Sheet werden die notwendigen grundlegenden Konzepte hinter git anhand der CLI-Kommandos aufgeführt und erläutert.**

Beim Erstellen eines neuen Projektes kann man direkt damit anfangen, ein git-Repository zu initialisieren und alle lokalen Features der Versionsverwaltung einsetzen.

# \$ git init

Um dieses Repository mit einem Remote zu verbinden und um die Files zu pushen, helfen folgende Befehle:

\$ git remote add <name> <url>

\$ git push -u <remote> <br/>branch>

Um einfach alle Änderungen, sprich, ungetrackte Files, modifizierte Files sowie auch Löschungen zu stagen, gibt es den --all flag:

In einem existierenden Projekt, in dem schon git eingesetzt wird, oder im Falle, dass schon ein Repository besteht, kann dieses einfach geklont werden:

# \$ git clone <url> [<folder>]

Der optionale folder -Parameter nimmt den Zielpfad entgegen, in dem die Working-Copy angelegt werden soll.

Staging bezeichnet den Vorgang, in dem man die Änderungen, die man gerne in einem Commit festhalten möchte, markiert.

# **FILES HINZUFÜGEN**

Um alle **existierenden** Files, die einem gegebenen pattern entsprechen, hinzuzufügen, bietet sich folgende Form an:

\$ git add <pattern>

# A LLE ÄNDERUNGEN HIN ZUFÜGEN

Reintegriert branch in den aktuell ausgecheckten Branch. Das --no-ff -Argument unterbindet einen Fast-Forward-Merge und erzeugt einen Merge-Commit, sodass in der History die Existenz des Branches weiterhin nachvollzogen werden kann.

# think<br>tecture

Schreibt die gestageten Änderungen in die History mit der gegebenen msg als Nachricht.

\$ git add --all

Ein Branch ist eine benamte Referenz auf ein Commit. Branches können sehr liberal verwendet werden und ermöglichen zwischen verschiedenen Zuständen des Quellcodes zu wechseln.

# \$ git branch <name>

Zeigt die Änderungen zwischen dem aktuell ausgecheckten Commit (HEAD) und dem gegebenen branch .

# \$ git checkout <SHA|branch> -- <file>

Erstellt einen neuen Branch am aktuell ausgecheckten Commit ( HEAD ).

# \$ git checkout <br />branch>

Wechselt den Branch. Hierbei kann es zu Konflikten kommen, wenn Files mit Änderungen auch auf dem Ziel-Branch verwendet werden. Daher zuerst commiten (oder stashen, siehe weiter unten).

# \$ git checkout –b <name>

Erstellt einen neuen Branch am aktuell ausgecheckten Commit und wechselt auf den neu erstellten Branch mit dem gegebenen name .

# \$ git branch -d <br />branch>

Löscht einen lokalen Branch.

# \$ git merge --no-ff <branch>

# **Repository initialisieren**

# **Commit / Status / Diff**

# \$ git status

# **Branches**

# **Ein existierendes Repository klonen**

# **Staging Files**

# **Git Basics**

Zeigt Informationen über den aktuellen Zustand des Repositories an.

# \$ git commit –m "<msg>"

# \$ git commit –am "<msg>"

Das -a Argument staged alle getrackten Files und committed.

 \$ git diff \$ git diff --staged

Zeigt die nicht gestageten Änderungen. Das --staged -Argument zeigt hingegen die gestageten Änderungen.

# \$ git diff --word-diff

Das --word-diff -Argument hebt mehrere Änderungen in der selben Zeile genauer hervor.

# \$ git diff <br />
stdiff <br />
stdiff <br />
stdiff <br />
stdiff <br />
stdiff <br />
stdiff <br />
stdiff <br />
stdiff <br />
stdiff <br />
stdiff <br />
stdiff <br />
stdiff <br />
stdiff <br />
stdiff <br />
stdiff <

Checkt ein file aus im Zustand des gegebenen SHA -Hash oder branch .

# **R E S E T**

# \$ git reset --hard <SHA|branch>

Bewegt den aktuellen Branch-Pointer auf den gegebenen SHA -Hash oder an die Stelle von branch . Das --hard -Argument verwirft dabei alle getrackten Änderungen.

# \$ git reset --soft <SHA|branch>

Bewegt den aktuellen Branch-Pointer auf den gegebenen SHA -Hash oder an die Stelle von branch . Das --soft -Argument behält dabei die Differenz in Änderungen gestaged bei.

Der log -Befehl, stellt die Möglichkeit bereit, die git-History in verschiedenen Formen darzustellen.

# **R E B A S E**

# \$ git rebase <br />base> <br />branch>

Rebase nimmt die Commits von branch und wendet sie auf der base wieder an, was darin resultiert, dass der letzte Commit von base die neue Basis von branch wird.

Die Argumente --all und --decorate zeigen den Graph für alle Branches an und markieren alle Referenzen, wie z.B. Branch-Namen der sichtbaren Commits.

# \$ git log

Zeigt die History des aktuellen Branches in einer scrollbaren Ansicht an.

Pusht die Commits des aktuellen Branches auf das gegebene remote und stellt eine Tracking-Verbindung zwischen dem lokalen und dem Remote-Branch her.

\$ git log --oneline

Das --oneline -Argument reduziert die Informationen eines Commits auf den SHA -Hash und die Commit-Nachricht.

\$ git log --graph --oneline

Das --graph -Argument zeigt die History als Baum an.

Stashen ist ein git-Feature und entspricht einem Commit auf einem temporären Branch, mit bestimmtem Namen, sodass der git-Client diese identifizieren kann. Stashen eignet sich, um Änderungen kurz auf Seite zu legen und sie später wiederzuholen, wie z.B. vor einem konfliktbehafteten Branch-Wechsel.

# \$ git stash

\$ git log --all --decorate --oneline --graph

**Log**

# **Remote-Interaktionen**

# **Stash**

# **Help**

Remote-Repositories sind Versionen eines Projekts, die im Internet oder im Netzwerk gehostet werden (bspw. bei GitHub).

\$ git remote add <name> <url>

Fügt dem Repository ein Remote unter der gegebenen url mit dem Namen name zu.

\$ git push -u <remote> <br anch>

# \$ git push

Pusht die Commits des aktuellen Branches auf den getrackten Remote-Branch.

## \$ git fetch

Lädt den aktuellen Zustand des Remotes herunter.

 $$$  git push  $\le$ remote> \$ git push <remote>

Löscht den gegebenen branch auf dem remote.

Legt die aktuellen Änderungen auf den Stash.

# \$ git stash list

Zeigt eine Liste aller gestashten Commits an.

\$ git stash pop

Nimmt den letzten Commit vom Stash herunter und wendet ihn auf den aktuell ausgecheckten Zustand an.

# \$ git stash apply

Wendet den letzten Commit vom Stash auf den aktuell ausgecheckten Zustand an. Der Commit bleibt auf dem Stash erhalten.

\$ git stash drop

Entfernt den letzten Commit vom Stash ohne ihn anzuwenden.

\$ git help <command>

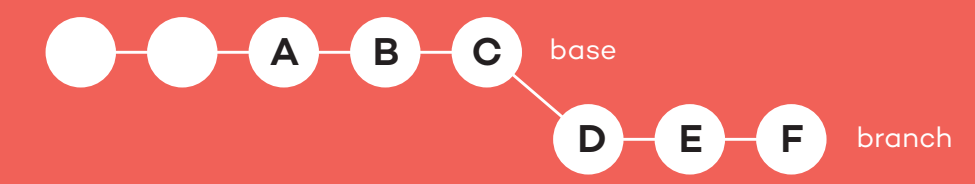

# **think** tecture

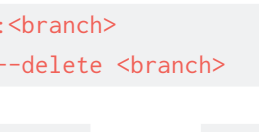

```
A B
            D E F
                C
                      branch
                  base
NACH DEM REBASE
```
**VOR DEM REBASE**